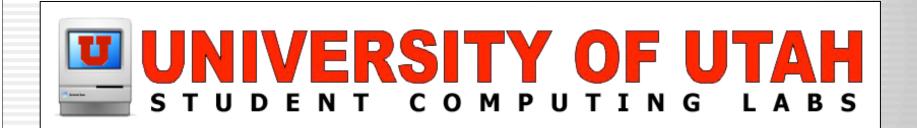

#### DiskWarrior 3.0 Overview

By Scott Doenges

#### What is DiskWarrior?

- Popular directory repair/recovery utility for Mac OS 9/X.
- Complete rebuild of the app not a port.
- Comes on a 'smart' Mac OS 9/X bootable CD.

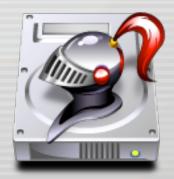

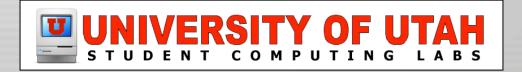

#### How much does it cost?

- \$79.95 for new users.
- \$39.95 for upgrade from earlier version.
- Well worth the price...

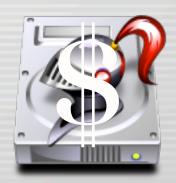

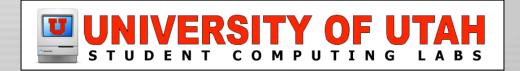

#### What's new?

 Includes manual & automated hardware diagnostics using SMART, with nice notification options.

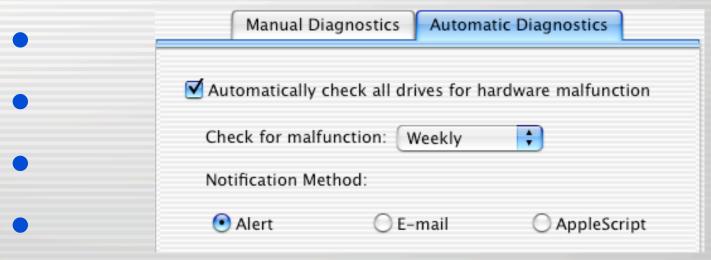

No more DiskShield, may be added later.

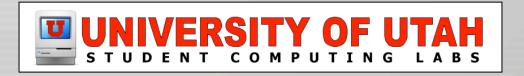

### What is the Disk Directory?

- Area of disk used by the OS as a "map" of its contents.
  - Numbers, names, locations, and sizes of files.
  - The OS uses the directory when files are added, modified, or deleted.

| 0 0                                                                                                    | X.old Graph |
|----------------------------------------------------------------------------------------------------|-------------|
| Directory graph for "X.old" created on $6/16/03$ at $4:15:50$ PM. 39 of $478,234$ items are out of order (<1%). |             |
|                                                                                                    |             |
| Example graph for an optimized directory.  Optimized directories have zero items out of order.                  |             |

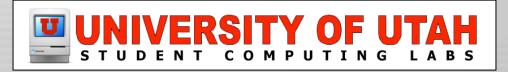

# What is Directory Damage?

- Happens when an app incorrectly updates info in the directory, or doesn't update it.
- When this bad data is accessed again, it will cause application & OS errors.

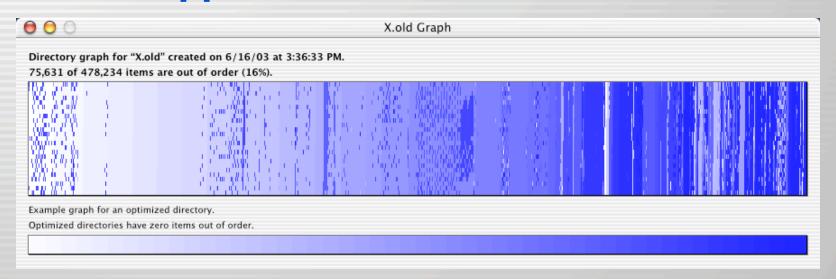

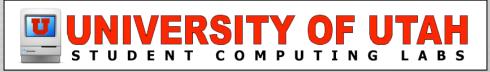

#### **How does DiskWarrior fix it?**

- Salvages everything possible from the old directory, then rebuilds it from scratch.
- Can recover files you thought were lost.
- Also fixes problems with master directory blocks, volume headers, catalog trees, etc.

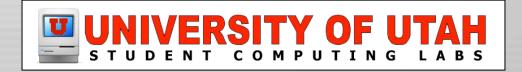

- Requires authentication, then launches two root-owned processes
  - DiskWarriorTool
  - DiskWarriorRebuildServer

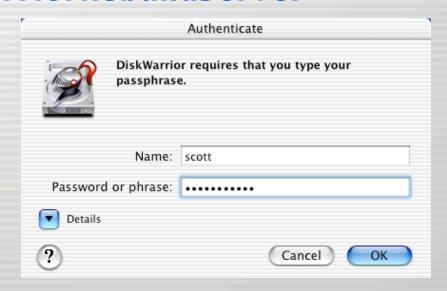

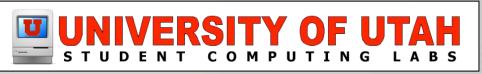

Choose your disk (can't be the startup disk)

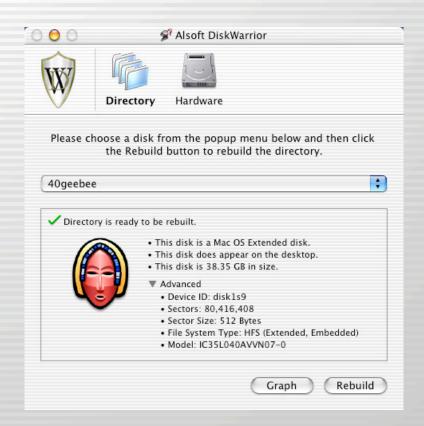

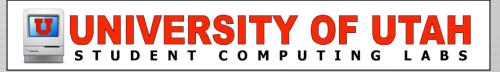

 Click "Graph" for an optional graphical representation of your current directory:

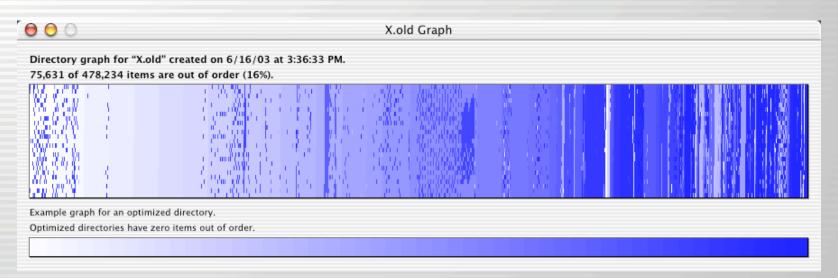

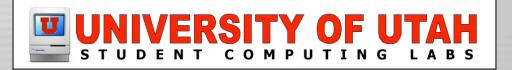

Click "Rebuild" to begin the process:

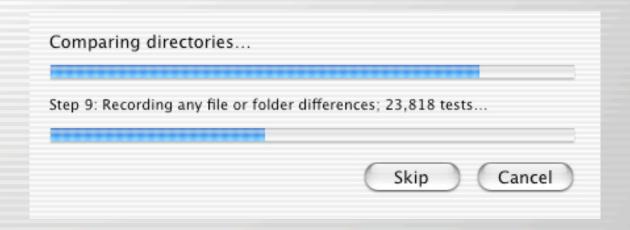

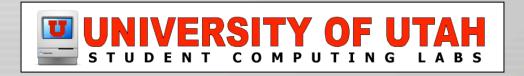

Review changes made to directory:

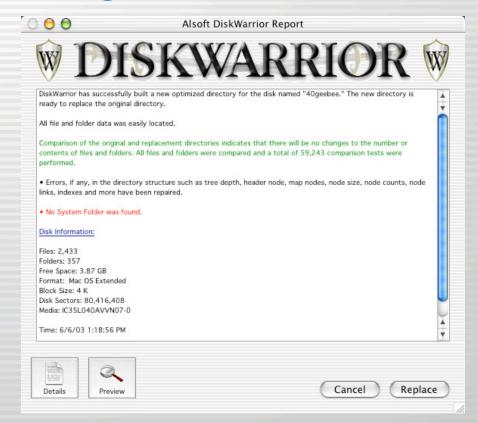

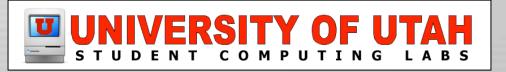

 Use "Preview" feature to compare the old & new directories, and copy files off (if a disk is failing or if you're missing data):

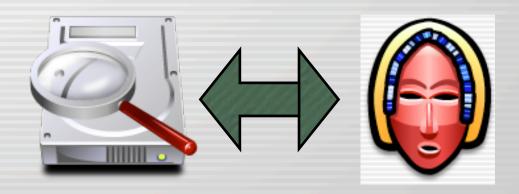

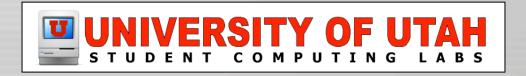

 Click "Replace" and it will swap in the new directory then remount your disk:

Replacing directory...

Step 10: Writing optimized replacement directory...

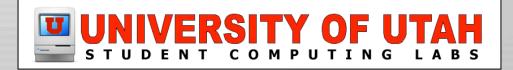

# Journaling & RAID Support

- Journaling is an optional buffering method in Mac OS X.
- DiskWarrior supports it...but how?
- Not sure how it handles disks that are part of a RAID set.
- No response from Alsoft...

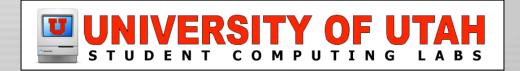

 If you used another disk utility first or are missing data, hold down Option and the "Rebuild" button will change to "Scavenge" which searches for missing data:

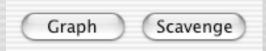

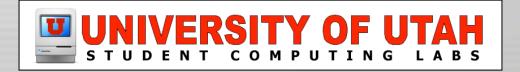

#### **Booting from the CD**

 Process is the same, but Preview feature looks different (i.e. no Finder):

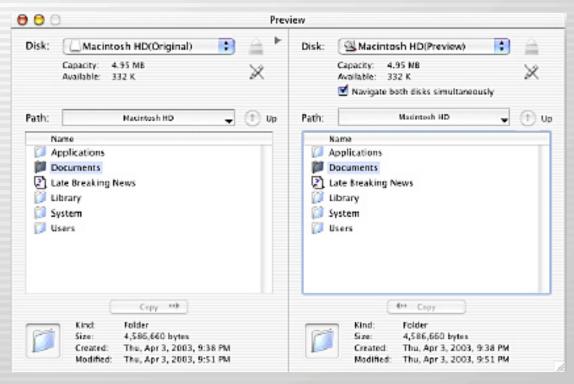

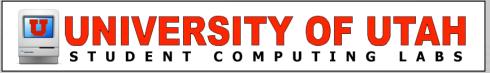

### **Hardware Diagnostics**

Manual Diagnostics check:

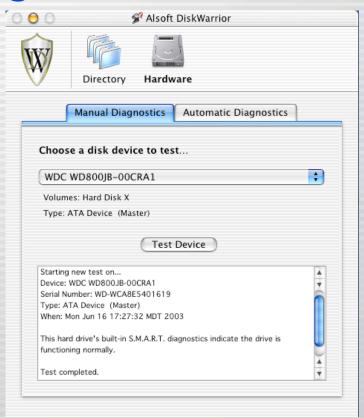

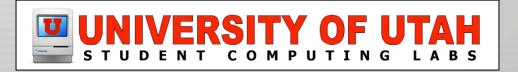

## **Hardware Diagnostics**

Automatic Diagnostics check:

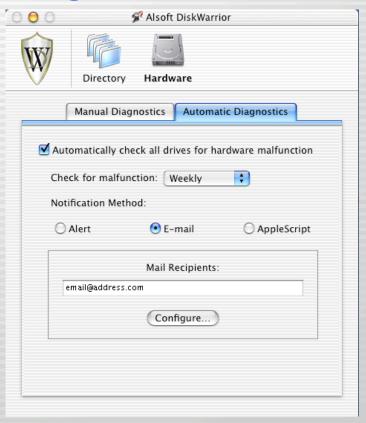

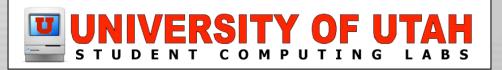

### **Hardware Diagnostics**

- Automatic Diagnostics Daemon...
  - DiskWarriorDaemon monitors your drives at specified intervals.

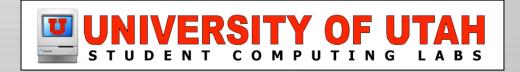

#### Conclusion...

- By far the most reliable & invaluable disk repair/recovery utility available for Mac.
- Beats the snot out of Norton...

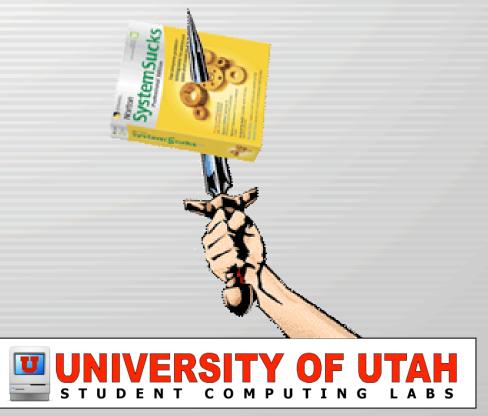

Q&A

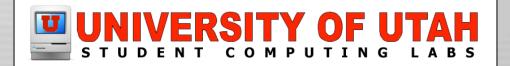

#### Demo...

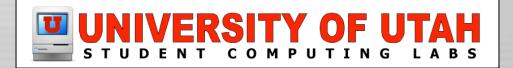